●製品の仕様、付属品およびデザインは予告なく変更する場合があります。記載内容は 2022 年11 月現在のものです。

# カメラ拡張キット **WJ-NVE30WUX**

### ■概要

- ●本製品は、ネットワークディスクレコーダーWJ-NV300シリーズの接続カメラ台数を拡張するための ライセンスキットです。
- ●本製品の起動情報案内カードに従って、解除キー番号を取得し、WJ-NV300 シリーズの本体に解除キー 番号を登録することで、接続カメラ台数を 9 台から 32 台へと拡張することができます。(下記詳細)

【カメラ接続台数別カメラ拡張キット (WJ-NVE30WUX) の必要数】

- ・カメラ 9 台までを接続(録画)の場合 カメラ拡張キット(WJ-NVE30WUX) なし
	-
- ・カメラ 16 台までを接続(録画)の場合 カメラ拡張キット(WJ-NVE30WUX) ×1
- 
- ・カメラ 24 台までを接続(録画)の場合 カメラ拡張キット(WJ-NVE30WUX) ×2
- ・カメラ 32 台までを接続(録画)の場合 カメラ拡張キット(WJ-NVE30WUX) ×3
- ■付属品

起動情報案内カード<sup>※1</sup> ………………………………1枚

- ※**1** カメラ拡張キット:WJ-NVE30WUX の起動情報案内カードには、 「起動 **ID** 番号」と「暗号 **ID** 番号」 が記載されており、解除キー番号の取得方法も、記載されております。
	- ・解除キー番号取得の詳しい内容は、起動情報案内カードをお読みください。
	- ・解除キー番号の本体への登録方法は、WJ-NV300 シリーズの取扱説明書をお読みください。

「解除キー番号」とは? WJ-NV300 シリーズのカメラ台数を拡張するために必要な番号

「機器 ID 番号」とは? 製品の包装や、解除キー番号登録画面などに記載されている機器固有の ID 番号

- 「起動 ID 番号」とは? 解除キーを取得するために必要な ID 番号
- 「暗号 ID 番号」とは? 解除キーを取得するために必要な ID 番号

## ■ カメラ拡張キット(WJ-NVE30WUX)ライセンス登録と機能

#### 【ご注意】

初めに、本機(WJ-NV300 シリーズ)のライセンス登録を行ってから、カメラ拡張キットのライセンス 登録を行ってください。 (※逆順での登録はできません)

#### 【ライセンス登録の手順】

①カメラ拡張キットの起動情報カードに記載されている URL にアクセスし、解除キー番号を取得して ください。(※機器 ID 番号・解除キー番号は、忘れずに、起動情報カードに記入)

②本機の取扱説明書(操作・設定編)の「設定メニュー→詳細設定→メンテナンス→システム管理→ ライセンス登録→本機→解除キー番号→登録(ソフトキーで入力)」にて、解除キー番号の登録を 行い、レコーダーを必ず再起動してから運用を開始してください。

#### 【画面分割数】

ライセンス登録して接続カメラ台数を拡張することにより、本機の全画面表示における画面分割ボタン の表示パターンが以下のようになります。

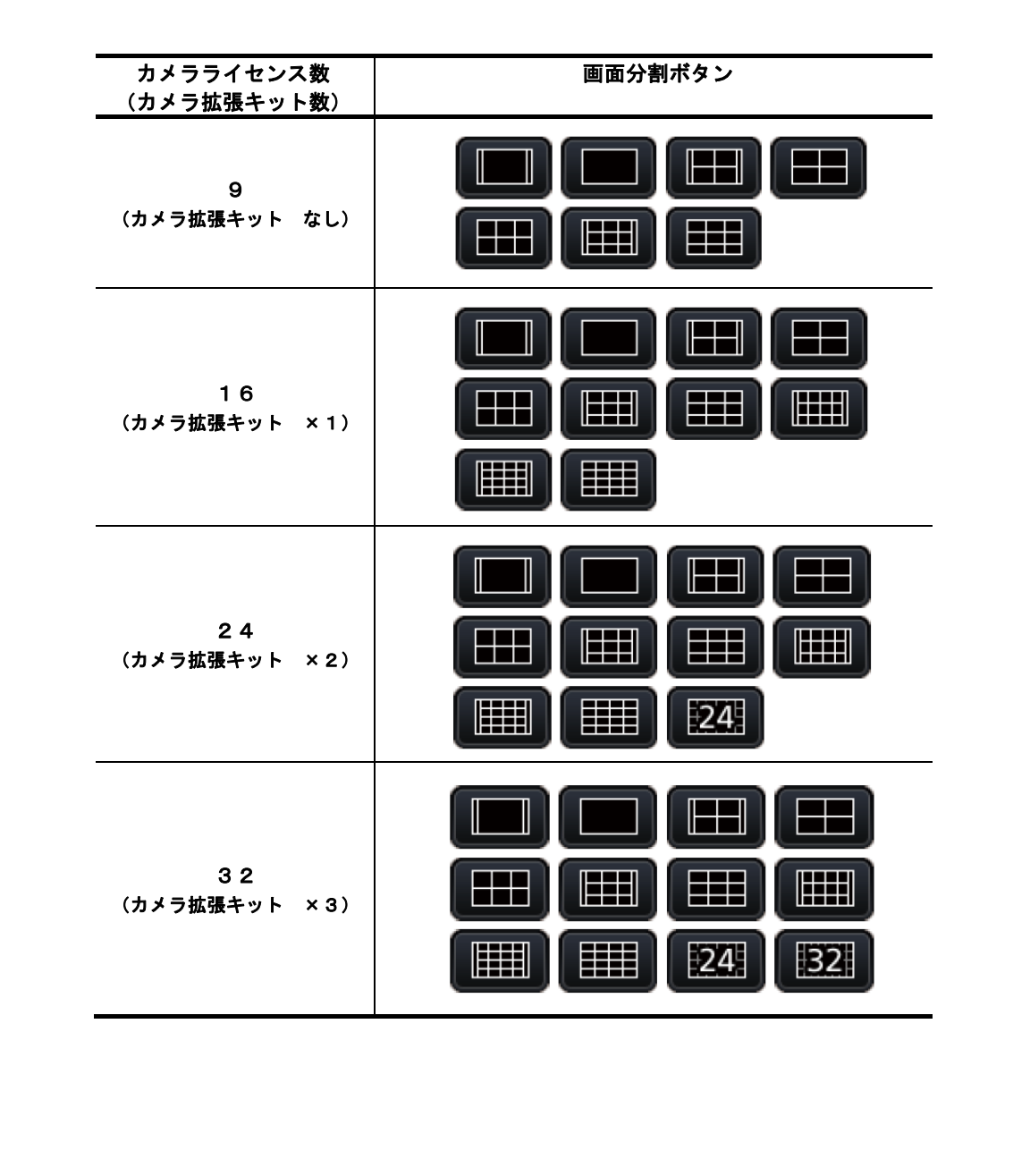